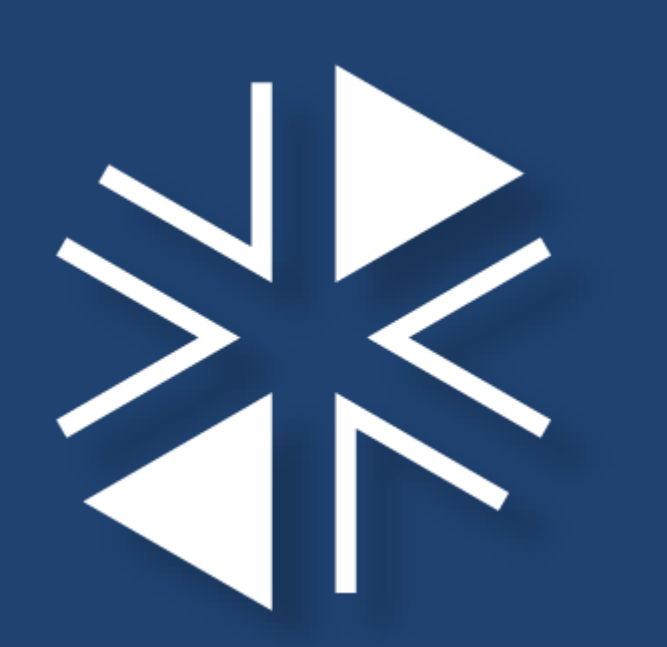

# **Learning Management System (LMS) Access**

March 2022

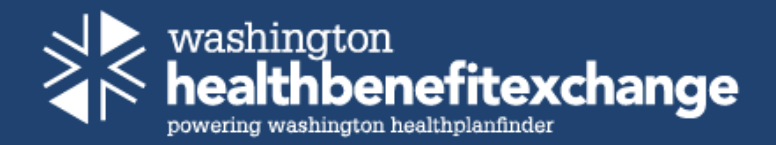

# **Compatible Browsers**

The Learning Management System (LMS) is compatible with the latest versions of Chrome or Edge only (Internet Explorer is no longer supported).

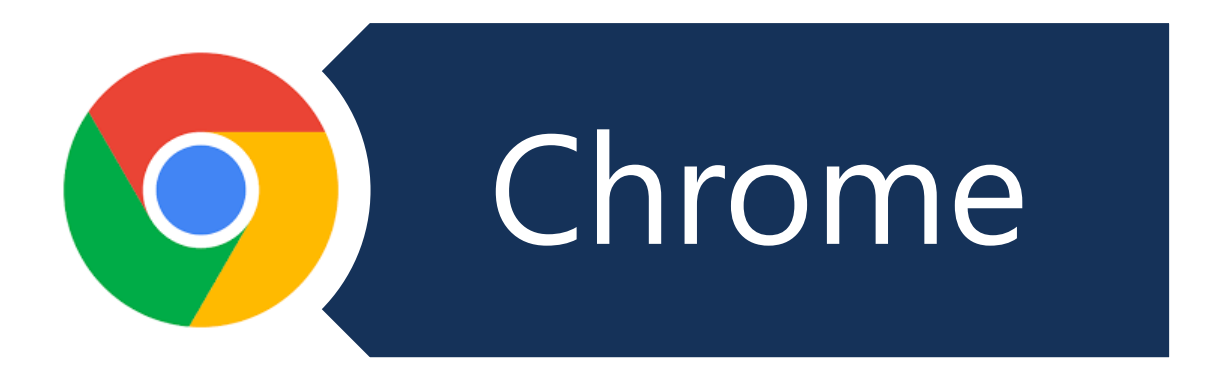

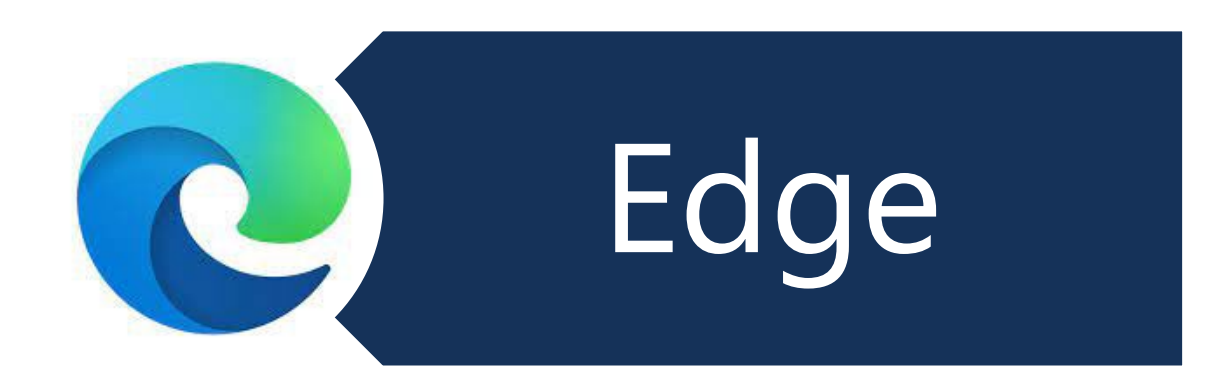

# **Retrieving your LMS invite**

When your account is created in LMS you will receive an invite from LMS.

This invite contains the following:

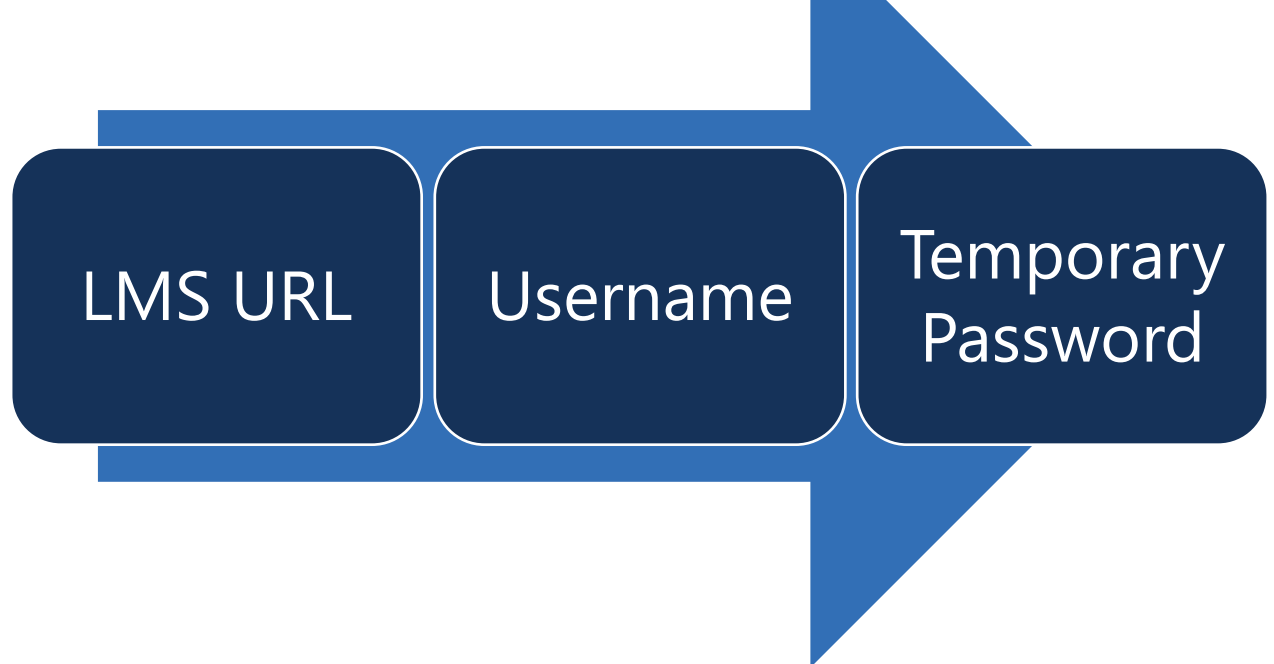

Welcome to the Learning Management System! $\triangleright$  $Inbox \times$ 

ē 亿

**LMS Administrator** 

Mon, Mar 14, 11:43 AM (1 day ago)

to me  $\sim$ 

Hello

Welcome to the LMS. You have been registered for training and your courses are being added to your training dashboard. The training takes time to populate once it's added. If you are a new user, please wait approximately 2 hours before attempting to access the training.

You must use the latest version Chrome or Edge browser ONLY. If you do not know which version is on your computer, please contact your supervisor or IT dept.

To login to the LMS portal copy and paste this link into the browsers mentioned above: https://wahbexchange.sharepoint.com/sites/LearningManagementSystem

- Your LMS username is Lms @Imshpfwahbe.org
- Your temporary password is 5f-S{Ym47!J You will need to type this in when prompted and please pay attention to the special characters when typing.

If you have problems with your login, please contact us at navigator. Ims@wahbexchange. <u>org</u>.

### **LMS Invite Example**

You will want to keep this invite handy when logging into LMS.

You will first copy and paste the URL into your Chrome or Edge browser.

When typing in your temporary password, pay close attention to the special characters as you may need to use upper or lower case when typing.

Thank you!

# **LMS Login Simulation**

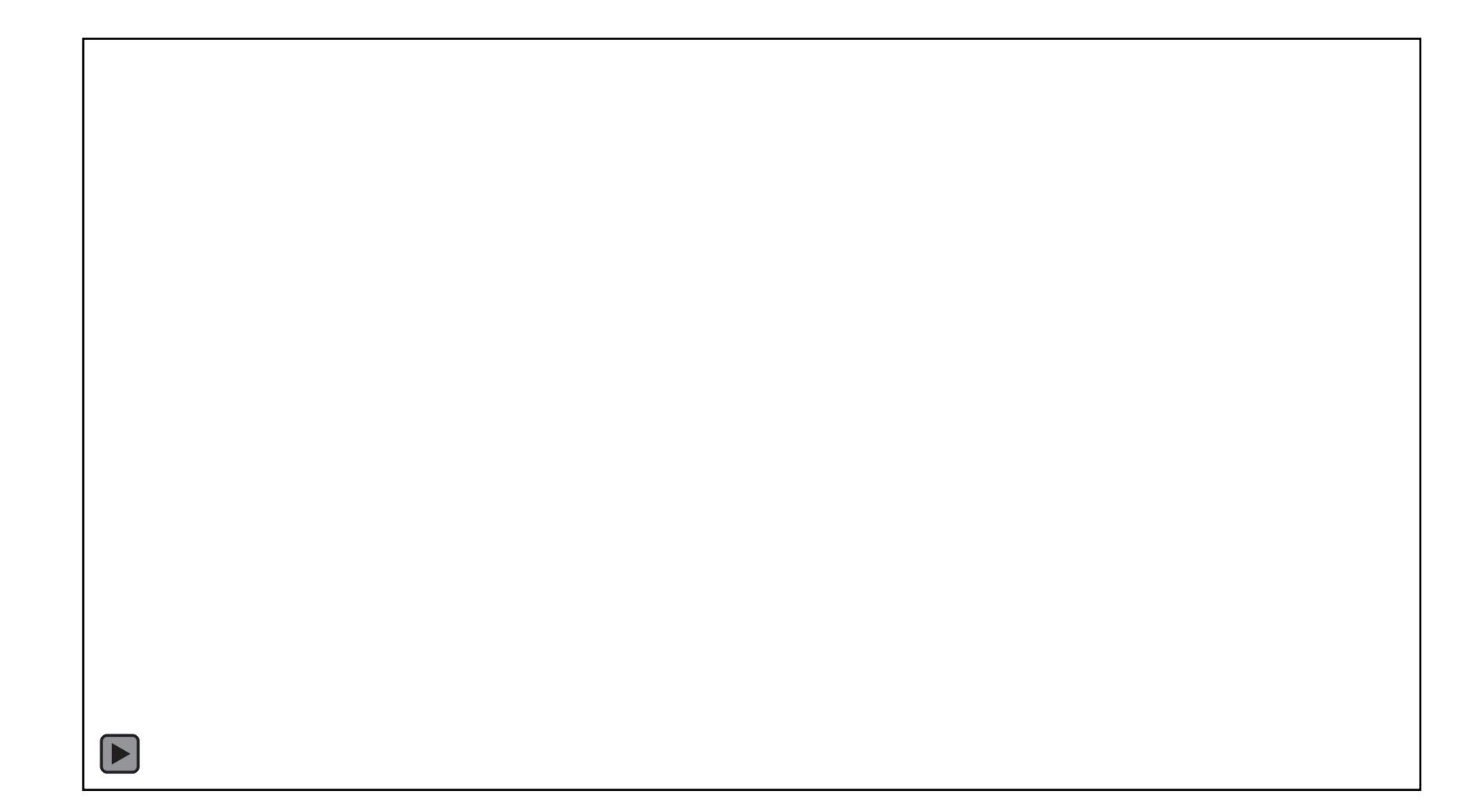

# **Who do I reach out to if I need help?**

You are welcome to reach out to have a new invite sent, password or quiz reset or other LMS questions.

[Navigator.lms@wahbexchange.org](mailto:Navigator.lms@wahbexchange.org)

![](_page_5_Picture_3.jpeg)

![](_page_6_Picture_0.jpeg)

#### [WWW.WAHEALTHPLANFINDER.ORG](http://www.wahealthplanfinder.org/) | [WWW.WAHBEXCHANGE.ORG](http://www.wahbexchange.org/)